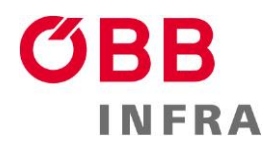

# **Applikationsbeschreibung ARAMIS Premium:**

#### **Aramis Premium Client**

Die Applikation ARAMIS ist eine Online-Realtime-Zugverfolgung für Eisenbahnverkehrsunternehmen und Infrastrukturbetreiber, die einen mandantenfähigen Zugriff auf Zugdaten zu Informationszwecken ermöglicht.

### **Voraussetzungen:**

### Zugangsberechtigte:

Eisenbahnverkehrsunternehmen und Eisenbahninfrastrukturunternehmen können nach Abschluss eines entsprechenden Nutzungsvertrages die im unten beschriebenen Rahmen erfassten Zuglaufinformationen, elektronisch über ARAMIS zur Verfügung gestellt werden. Die Zugangsberechtigten sind für die Nutzung der Daten über ARAMIS eigenverantwortlich.

### Darstellung:

Die visuelle Aufbereitung der Produktionsdaten beschränkt sich dabei grundsätzlich auf die vom Kunden selbst bestellten Zugfahrten.

# Einwilligungserklärungen:

Von diesem Grundsatz kann abgewichen werden, wenn entsprechende schriftliche Vereinbarungen zwischen den beteiligten Eisenbahnunternehmen getroffen und der ÖBB Infrastruktur AG Netzzugang übergeben werden.

# **Anwendungen:**

Es können mehrere dynamische und statische Module angezeigt werden.

# **Dynamisch:**

- **Streckenspiegel (SSP)** Anzeige von Zugnummern auf vorhandenen Strecken
- **Zeit-Weg-Linien-Bild (ZWL)** grafische Darstellung der aktuellen Orts- und Zeitzustände für den Zugverkehr in einem bestimmten Bereich
- **Bahnhofsgrafik (BFG)** Grafische Darstellung von Knotenbahnhöfen und deren gleisgenaue Darstellung
- **Knotengrafik (KNG)** grafische Anzeige von einem oder mehreren Knoten mit Anschlussbeziehungen und Anschlusskonflikten

Folge Anträge können gestellt werden:

o Antrag Wartezeitüberschreitung

# INFRA

o Antrag Anschlussaufgabe

# **Netzübersicht (GSU)**

Grafische Anzeige von Informationen auf dem Streckennetz einer Österreichgesamtübersicht

 **Datenerfassung (DSP)** Anzeige von zuglaufbezogenen und störfallbezogenen Daten

# **Knotentabelle (KNT)** Anzeige von Ankunfts- und Abfahrtstabellen einer oder mehrerer Betriebsstellen

# **Bahnhofstafel (BFT)**

Tabellarische Darstellung der Ankunfts- und Abfahrtszeiten mit Abgangs- und Zielbahnhof

# **Zugverzeichnis (ZUV)**

Tabellarische Darstellung von Zügen, die in einem aktuellen Zeitfenster in einem oder mehreren Bahnhöfen verkehren, mit allen wesentlichen Ankunfts- und Abfahrtszugdaten

# **Soll-Ist-Abweichung (SIA)**

Tabellarische Anzeige einer Tabelle mit Zugdaten entsprechend den Einstellungen aus dem Öffnen-Dialog (Reisezüge, Güterzüge, Sonstige Züge, nur Züge mit Ist-Meldungen, Rückschau, Vorschau, Betriebsstellenauswahl)

# **Störfallinformation (STO)**

Tabellarische Anzeige aktueller Störfälle, aktueller Verspätungsbegründungen und aktueller Dispofahrplanänderungen in einer tabellarischen Übersicht

# **Anschlusskonflikte (ANK)**

Anzeige aller nicht entschiedenen Anschlusskonflikte in einer Tabelle. Konflikte können genehmigt, storniert oder abgelehnt werden.

Folgende Anträge können gestellt werden:

- o Antrag Wartezeitüberschreitung
- o Antrag Anschlussaufgabe

# **Antrags-Auftragsbearbeitung (ANT)**

Systemunterstützte Abwicklung der Antragsverfahren zwischen den EVU und BDI (Infrastrukturbetreiber)

- o Antrag Wartezeitüberschreitung
- o Antrag Anschlussaufgabe
- o Antrag Zusatzverspätung
- o Antrag Außerplanmäßiger Halt

#### o **Zuglaufsteckbrief**

ARAMIS-Vollzugang bietet Ihnen auch die Möglichkeit detaillierte Informationen zu Ihren Zugfahrten abzurufen. Durch "Rechtsklick" auf eine Tabellenzeile bzw. eine

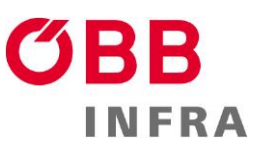

Zugnummer, kann – ausgenommen bei der Knotengrafik - die Zeilenfunktion "Zuglaufsteckbrief" aufgerufen werden, um so weiterführende Informationen zu Ihren Zügen zu erhalten.

## **Statisch:**

**Externer Bildaufruf (EBA)**

Anzeige grafischer und tabellarischer ARAMIS-Anwendungen, wie Zeit-Weg-Linien-Bild (ZWL), Bahnhofsgrafik (BFG),und Netzübersicht (GSU)

 **Externe Datenabfrage (EDA)** Auflistung von Zugläufen und Störfällen nach bestimmten Filter- und Sortierkriterien, wie Zuglaufdaten und Störfalldaten

### **Zusätzliche Vorteile des Premium Client:**

- + Auswahl Dispositionsbereich (Es werden nur die Züge/Konflikte angezeigt, welche in dem gewählten Dispobereich Bereich fahren/auftreten).
- + Arbeitsplatzprofil kann gespeichert werden
- + Erweiterte Darstellungsoptionen in den Dialogen (Bildschirmeinstellungen)
- + individuelle Tabellenspaltenanordnung
- + Anwendungen Anschlusskonflikte und Antrags- Auftragsbearbeitung

#### **ARAMIS Premium – Systemanforderungen/Installation**

- Windows PC
- Windows 7, Windows 8, Windows 10
- Mind. 2 GB RAM
- 2 GB freier Plattenplatz
- Bildschirmauflösung 1280x1024 empfohlen.
- Netzwerkanschluss mit Zugang zu Internet mind. 128 kBit besser mehr.
- Bei Firewall: Freischaltung von 3 Stk Ports für die Verbindung zum ARAMIS-D Server lt. Installationsanleitung.

Die Installation des Client erfolgt über die Installationsanleitung "Clientinstallation ARAMIS-D.pdf".

#### **Beantragung eines ARAMIS-Premium Zugangs**

In Österreich zugelassene Eisenbahnverkehrsunternehmen und Infrastrukturbetreiber können

# 61B B **INFRA**

einen ARAMIS-Zugang beantragen. Verwenden Sie dazu bitte das ARAMIS [Bestellformular.](http://www.oebb.at/infrastruktur/de/_p_3_0_fuer_Kunden_Partner/3_2_Schienennutzung/3_2_9_Online-Systeme/Aramis/02_DMS_Dateien/_Aramis_Bestellformular.jsp)  Bei der Aktivierung vom ARAMIS-Premium Client wird ein Benutzerhandbuch elektronisch zur Verfügung gestellt.

### **Betrieb und Serviceleistungen ARAMIS-Premium**

Das Informationssystem ARAMIS steht Ihnen an sieben Tagen der Woche 24 Stunden pro Tag zur Verfügung. Solange die Sitzung gültig ist und eine Verbindung zum Server besteht (grünes Quadrat in der Statuszeile), werden die geöffneten grafischen oder tabellarischen Applikationen automatisch in regelmäßigen Abständen aktualisiert.

Sollte es Störungen beim Betrieb des Clients geben, hilft Ihnen unsere Störungshotline (01 93000 2266) gerne bei der Lösung des Problems.

Sollten Unklarheiten bezüglich des Systemstatus trotz grünen Quadrats in der Statuszeile bestehen, ist bei der Störunghotline (01 93000 2266) Rückfrage zu halten, bevor weitere Maßnahmen getroffen werden.

#### **Wartungsintervalle:**

Datenbestandsaktivierungen werden sonntags nach Ankündigung (Message-Window) durchgeführt. Das Wartungsintervall wird durch das rote Quadrat in der Statuszeile gekennzeichnet.

Systemdatenaktivierung: Wird je nach Erfordernis am ersten Sonntag des Monats durchgeführt. Der Client muss danach neu gestartet werden.